Annexure D

# HOW TO USE ADOBE READER'S ELECTRONIC SIGNATURE TO **DIGITALLY SIGN A DOCUMENT**

**Compiled by GAVIN MILLER** 

**JUNE 2020** 

This manual was created using Adobe Acrobat Reader DC Version 2018.011.20040

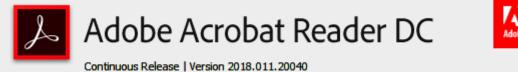

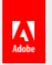

### CONTENTS

| 1. | Hov | How to create a PDF document                                                               |    |  |  |  |  |
|----|-----|--------------------------------------------------------------------------------------------|----|--|--|--|--|
|    | 1.1 | Save as PDF                                                                                | 3  |  |  |  |  |
|    | 1.2 | Print to PDF                                                                               | 5  |  |  |  |  |
| 2. | Hov | v to create an Adobe Reader Electronic ID                                                  | 7  |  |  |  |  |
| 3. | Hov | w to insert a digital ID into a PDF document (e.g. digitally sign it with your digital ID) | 13 |  |  |  |  |
| 4. | Add | ling text comments to a document before you sign                                           | 17 |  |  |  |  |
| 5. | Loc | king the document with the final signature                                                 | 20 |  |  |  |  |
| 5. | Hov | v to Validate an Electronic Signature in a PDF Document                                    | 24 |  |  |  |  |

### 1. How to create a PDF document

This manual will assist you to apply an Adobe Reader electronic signature to a document. The signature can only be applied to a document that is in PDF format. Therefore, if the document requiring your signature is not already in PDF format, it first needs to be converted to a PDF document. I will show you two ways in which you can convert a Word (or Excel, or PowerPoint, etc.) document to PDF.

### 1.1 Save as PDF

The first method is to use the "Save as" function in Word (or Excel, etc.).

| ⊟ 5 · 0 ≠   |      |        |         |           |            |             |       |  |  |
|-------------|------|--------|---------|-----------|------------|-------------|-------|--|--|
| File        | Home | Insert | Design  | Layout    | References | Mailings    | Revie |  |  |
| Paste       |      |        |         |           |            | ≡   ¢≣∙     |       |  |  |
| Clipboard I | ra l |        | Font    |           | Est.       | Paragraph   |       |  |  |
| • · } ·     | 1    | 2 .    | 1 + 3 + | 1 • 4 • 1 | . 5        | 6 • • • 7 • | ı · 8 |  |  |

• Select "File" on the Menu bar.

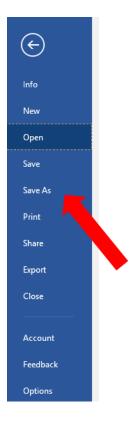

• Select "Save As" from the drop-down list.

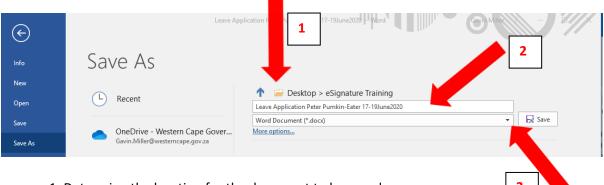

- 1. Determine the location for the document to be saved.
- 2. Choose a file name, or leave the default file name.
- 3. Click on the down arrow indicated.

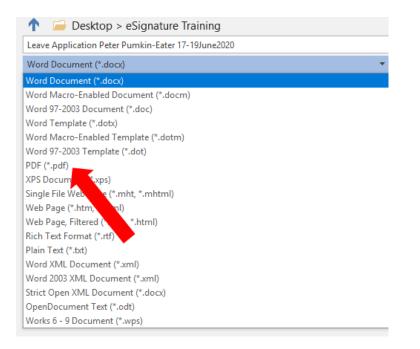

- - Click "Save".

Your document is now saved as a PDF document.

### 1.2 Print to PDF

The second method is to use the "Print to PDF" option. This method is useful when wanting to print and send PDF documents that are password protected. After the document has been printed to PDF, it will no longer have a password. Please be sure that this is the result you want. If you want to retain the password, rather use the "Save As" function discussed above. This retains the password. There are options to add a new password to a PDF document, but it is not covered in this manual.

| H          | 5- <b>U</b> | Ŧ       |        |           |                          | Leave    | Application | Peter Pum |
|------------|-------------|---------|--------|-----------|--------------------------|----------|-------------|-----------|
| File       | Home        | Insert  | Design | Layout    | References               | Mailings | Review      | View      |
| Paste      | Sut<br>En C | 1       |        |           | Aˆ Aੋ Aa -<br>A - ª⊻ - 4 |          |             |           |
|            | Clipboard   | G.      |        | Font      |                          | G.       | Paragra     | aph       |
| <b>L</b> . | 1 + 1 + 2   | · · · 1 | 2 .    | 1 · 3 · 1 | · 4 · i · 5              | 6 .      | i • 7 • i   | · 8 · I   |

• From the Menu Bar, click on "File".

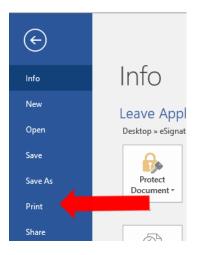

• From the drop-down list select "Print".

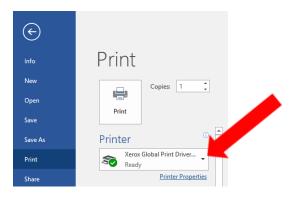

• In the "Print" dialogue box. Click on the down-arrow in the printer selection box.

| $\bigotimes$ | L                                           |  |  |  |
|--------------|---------------------------------------------|--|--|--|
| Info         | Print                                       |  |  |  |
| New          | Copies: 1                                   |  |  |  |
| Open         |                                             |  |  |  |
| Save         | Print                                       |  |  |  |
| Save As      | Printer <sup>①</sup>                        |  |  |  |
| Print        | Second Global Print Driver                  |  |  |  |
| Share        | Brother HL-5350DN series                    |  |  |  |
| Export       | Brother HL-5350DN series Printer<br>Offline |  |  |  |
| Close        | Ready                                       |  |  |  |
| Account      | Ready                                       |  |  |  |
| Feedback     | Microsoft XPS Document Writer<br>Ready      |  |  |  |
| Options      | S OneNote for Windows 10<br>Ready           |  |  |  |

• From the printer drop-down list select "Microsoft Print to PDF".

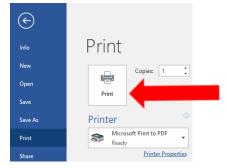

- Click "**Print**".
- A "Save Print Output As" dialogue box will open

| → * ↑          | > Thi   | is PC > Desktop > eSignature Training        |                  | 1               | ✓ Ö Searc | h eSignature Train | iing   |
|----------------|---------|----------------------------------------------|------------------|-----------------|-----------|--------------------|--------|
| rganize 🔻 🛛 Ne | w folde | ir                                           |                  |                 |           |                    | -      |
| This PC        | ^       | Name                                         | Date modified    | Туре            | Size      |                    |        |
| E Desktop      | ÷.,     | 🗾 2020-05-07 DOTP e-Signatures Protocol v    | 2020/06/10 12:54 | Adobe Acrobat D | 1 699 KB  |                    |        |
| Documents      |         | 🗾 Bank test                                  | 2020/06/17 11:41 | Adobe Acrobat D | 323 KB    |                    |        |
| 🖶 Downloads    | ~       | Leave Application Peter Pumkin-Eater 15      | 2020/06/12 09:44 | Adobe Acrobat D | 299 KB    |                    |        |
| File name:     | Leave   | Application Peter Pumkin-Eater 17-19June2020 |                  | 2               |           |                    |        |
| Save as type:  | PDF D   | ocument (*.pdf)                              |                  |                 |           |                    |        |
| Hide Folders   |         |                                              |                  |                 |           | Save               | Cancel |
|                |         |                                              |                  |                 |           |                    |        |

- 2. Confirm/change the file name.
- 3. Click "Save".

Your document is now saved as a PDF document.

### 2. How to create an Adobe Reader Electronic ID

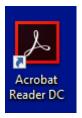

• Find the Acrobat reader icon on your desktop and open the application

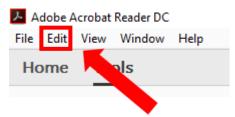

• Click "Edit" on the menu bar.

| 5   | <u>U</u> ndo                    | Ctrl+Z       |
|-----|---------------------------------|--------------|
| Ċ   | <u>R</u> edo                    | Shift+Ctrl+Z |
|     | Cu <u>t</u>                     | Ctrl+X       |
|     | <u>С</u> ору                    | Ctrl+C       |
| Ê   | <u>P</u> aste                   | Ctrl+V       |
|     | <u>D</u> elete                  |              |
|     | Select All                      | Ctrl+A       |
|     | D <u>e</u> select All           | Shift+Ctrl+A |
|     | Copy File to Clip <u>b</u> oard |              |
| 0   | T <u>a</u> ke a Snapshot        |              |
|     | Check Spelling                  | Þ            |
|     | Look Up Selected Word           |              |
| Q   | <u>F</u> ind                    | Ctrl+F       |
|     | Advanced Search                 | Shift+Ctrl+F |
|     | Protect <u>i</u> on             | Þ            |
|     | Accessibility                   | Þ            |
|     | Manage Tools                    |              |
| _ [ | Preferences                     | Ctrl+K       |

• Click on "**Preferences"** in the Edit dialogue box.

| ategories:<br>Commenting  | Digital Signatures                                                                      |      |
|---------------------------|-----------------------------------------------------------------------------------------|------|
| Documents                 | Creation & Appearance                                                                   |      |
| ull Screen                |                                                                                         |      |
| General                   | Control options for signature creation                                                  | More |
| Page Display              | Set the appearance of signatures within a document                                      |      |
| D & Multimedia            | Verification                                                                            |      |
| Accessibility             |                                                                                         |      |
| mail Accounts             | <ul> <li>Control how and when signatures are verified</li> </ul>                        | More |
| orms                      |                                                                                         |      |
| dentity                   |                                                                                         |      |
| nternet                   | Identities & Trusted Certificates 2                                                     |      |
| avaScript                 |                                                                                         |      |
| anguage                   | Create and manage identities for signing     Manage credentials used to trust documents | More |
| leasuring (2D)            | Manage credentials used to trust documents                                              |      |
| feasuring (3D)            |                                                                                         |      |
| 1easuring (Geo)           | Document Timestamping                                                                   |      |
| fultimedia (legacy)       |                                                                                         |      |
| fultimedia Trust (legacy) | Configure timestamp server settings                                                     | More |
| eading                    |                                                                                         |      |
| eviewing                  |                                                                                         |      |
| earch                     |                                                                                         |      |
| ecurity                   |                                                                                         |      |
| ecurity (Enhanced)        |                                                                                         |      |
| ignatures                 |                                                                                         |      |
| pelling                   |                                                                                         |      |
| racker                    |                                                                                         |      |
| rust Manager              |                                                                                         |      |
| Inits                     |                                                                                         |      |
|                           |                                                                                         |      |
|                           |                                                                                         |      |
|                           |                                                                                         |      |

- 1. Click on "Signatures".
- 2. Click on the "More" button in the section titled "Identities & Trusted Certificates".

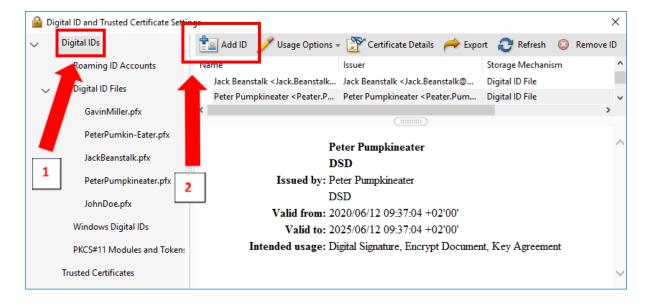

- 1. Click on "Digital IDs"
- 2. Click on the "Add ID" button

| Add Digital ID                                                                                                    | ×             |
|----------------------------------------------------------------------------------------------------|---------------|
| Add or create a digital ID to sign and encrypt documents. The certificate that comes with your<br>digital ID is sent to others so that they can verify your signature. Add or create a digital ID using: |               |
| ○ My existing digital ID from:                                                                                                    |               |
| A file                                                                                                    |               |
| A roaming digital ID accessed via a server                                                                                                    |               |
| ○ A device connected to this computer                                                                                                    |               |
| A new digital ID I want to create now                                                                                                    |               |
| 1                                                                                                    | 2             |
| Cancel                                                                                                    | < Back Next > |

- 1. Select the option "A new digital ID I want to create now".
- 2. Click on the "**Next**" Button.

| Digital ID                                                                                                    |               |
|----------------------------------------------------------------------------------------------------|---------------|
|                                                                                                    |               |
| Where would you like to store your self-signed digital ID?                                                                                                    |               |
| New PKCS#12 digital ID file                                                                                                    |               |
| Creates a new password protected digital ID file that uses the standard PKCS#12 format.<br>This common digital ID file format is supported by most security software applications,<br>including major web browsers. PKCS#12 files have a .pfx or .p12 file extension. |               |
| O Windows Certificate Store                                                                                                    |               |
| Your digital ID will be stored in the Windows Certificate Store where it will also be available<br>to other Windows applications. The digital ID will be protected by your Windows login.                                                                             |               |
|                                                                                                    |               |
|                                                                                                    |               |
|                                                                                                    |               |
|                                                                                                    | =             |
|                                                                                                    | 2             |
| Cancel                                                                                                    | < Back Next > |

- 1. Select the option "New PKCS#12 digital ID file".
- 2. Click on the "**Next**" Button.

| d Digital ID                     |                                                                | >      |
|----------------------------------|----------------------------------------------------------------|--------|
| Enter your identity infor        | nation to be used when generating the self-signed certificate. |        |
| Na <u>m</u> e (e.g. John Smith): |                                                                |        |
| Organizational <u>U</u> nit:     | 2                                                              |        |
| Organization Name:               | 3                                                              |        |
| <u>E</u> mail Address:           | 4                                                              |        |
| <u>C</u> ountry/Region:          | US - UNITED STATES 5                                           |        |
| <u>K</u> ey Algorithm:           | 2048-bit RSA 🗸                                                 |        |
| Use digital ID <u>f</u> or:      | Digital Signatures and Data Encryption                         |        |
|                                  |                                                                |        |
|                                  |                                                                |        |
|                                  |                                                                |        |
|                                  |                                                                |        |
| Cancel                           | < Back                                                         | Next > |

- 1. Type your name, e.g. "Peter Pumpkineater".
- 2. Type the name of your organizational Unit, e.g. "Table Mountain SDA".
- 3. Type your organizations name, e.g. "DSD".
- 4. Type your email address, e.g. <u>Peter.Pumpkineater@westerncape.gov.za</u>.
- 5. From the drop-down menu, select "ZA South Africa".

| Add Digital ID                   |                                                               |        |               | × |
|----------------------------------|---------------------------------------------------------------|--------|---------------|---|
|                                  |                                                               |        |               |   |
| Enter your identity inform       | ation to be used when generating the self-signed certificate. |        |               |   |
| Na <u>m</u> e (e.g. John Smith): | Peter Pumpkineater                                            |        |               |   |
| Organizational <u>U</u> nit:     | Table Mountain SDA                                            |        |               |   |
| Organization Name:               | DSD                                                           |        |               |   |
| <u>E</u> mail Address:           | Peter.Pumpkineater@westerncape.gov.za                         |        |               |   |
| <u>C</u> ountry/Region:          | ZA - SOUTH AFRICA                                             | $\sim$ |               |   |
| <u>K</u> ey Algorithm:           | 2048-bit RSA                                                  | $\sim$ |               |   |
| Use digital ID <u>f</u> or:      | Digital Signatures and Data Encryption                        | $\sim$ | _             |   |
|                                  |                                                               |        |               |   |
| Cancel                           |                                                               |        | < Back Next > |   |

• Once completed and the result is like the above, click the "Next" button.

| Add Digital ID                                                                                                    | ×                                 |
|----------------------------------------------------------------------------------------------------|-----------------------------------|
| Enter a file location and password for your new digital ID file. You will need<br>you use the digital ID to sign or decrypt documents. You should make a n<br>so that you can copy this file for backup or other purposes. You can later of<br>file using the Security Settings dialog. | ote of the file location          |
| File Name:                                                                                                    |                                   |
| C:\Users\ AppData\Roaming\Adobe\Acrobat\DC\Security\Pete                                                                                                    | Browse                            |
|                                                                                                    |                                   |
| Password:                                                                                                    |                                   |
|                                                                                                    |                                   |
| Not Rated                                                                                                    | A good password will contain both |
| Confirm Password:                                                                                                    | uppercase and lowercase letters,  |
|                                                                                                    | numerals, special characters and  |
|                                                                                                    | spaces                            |
|                                                                                                    |                                   |
|                                                                                                    |                                   |
| Cancel                                                                                                    | < Back Finish                     |
| Califer                                                                                                    | < DACK FINISN                     |

• Select and type in a password. E.g. "I ate 2 Pumpkins @ home".

| Add Digital ID                                                                                                    |                                                                                                    | ×      |
|----------------------------------------------------------------------------------------------------|----------------------------------------------------------------------------------------------------|--------|
| Enter a file location and password for your new digital ID file. You will need you use the digital ID to sign or decrypt documents. You should make a ne so that you can copy this file for backup or other purposes. You can later of file using the Security Settings dialog. | ote of the file location                                                                                                    |        |
| File Name:                                                                                                    |                                                                                                    |        |
| C:\Users\ AppData\Roaming\Adobe\Acrobat\DC\Security\Pete                                                                                                    | Browse                                                                                                    |        |
| Password:                                                                                                    | Make sure that all four<br>rectangles turn green<br>and the word " <b>Best</b> "<br>appears. This will<br>indicate that you have a<br>strong password. | 2      |
| Cancel                                                                                                    | < Back                                                                                                    | Finish |

- 1. Confirm the password.
- 2. Click on the "Finish" button.

| Digital IDs                          | ங Add ID 🥖 Usage Options 🗸 🛐 Certificate Details 	 Export 🛛 Refresh 🛛 Remo             | ve l[ |
|--------------------------------------|----------------------------------------------------------------------------------------|-------|
| Roaming ID Accounts                  | Name Issuer Expires                                                                    |       |
| <ul> <li>Digital ID Files</li> </ul> | Peter Pumpkineater < Peter.Pumpk Peter Pumpkineater < Peter.Pump 2025.06.18 09:43:37 Z |       |
|                                      |                                                                                        | 1     |
|                                      | Peter Pumpkineater<br>DSD                                                              | L     |
|                                      | DSD<br>Issued by: Peter Pumpkineater                                                   | L     |
| PeterPumpkineater.pf                 | DSD                                                                                    | L     |
| PeterPumpkineater.pr                 | Valid from: 2020/06/18 11:43:37 +02'00'                                                | L     |
| Windows Digital IDs                  | Valid to: 2025/06/18 11:43:37 +02'00'                                                  | L     |
|                                      | Jken: Intended usage: Digital Signature, Encrypt Document, Key Agreement               | L     |

• You now have a digital ID for Peter Pumpkineater.

# 3. How to insert a digital ID into a PDF document (e.g. digitally sign it with your digital ID)

- Open the PDF document you wish to sign.
- For the purposes of this manual, I will use a leave form that requires more than one signature. The same principles would apply to other documents.

| File Edit View Window Help<br>Home Tools 020-05-0 OF APPLICATION FOR ×<br>PERSAL Number: 1 1 8 7 0 4 7 8 Shift worker Yes No X<br>Address during the Leave Period<br>5 Buttemut Street<br>Pumpkin Patch<br>Garden Village<br>Tel. No: 021-555-0055 Mobile: 0810810810<br>SECTION A: For Periods covering full day                                                                                                    | 🔀 APPLICATION FOR LEAVE OF ABSENCE - Adobe Acrobat Reader DC |                           |                                | - 0 ×         |
|----------------------------------------------------------------------------------------------------|--------------------------------------------------------------|---------------------------|--------------------------------|---------------|
| Image: Pumpkin-Eater       PERSAL Number:       1       1       7       4       7       8       Shift worker       Yes       No       X         Address during the Lave Penod       5       Butternut Street       Casual Employee       Yes       No       X       Image: Pumpkin Patch       Garden Village       Image: Pumpkin Patch       Component       Component       Image: Pumpkin Patch       Image: Pumpkin Patch       Component       Image: Pumpkin Patch       Image: Pumpkin Patch </td <td>File Edit View Window Help</td> <td></td> <td></td> <td></td> | File Edit View Window Help                                   |                           |                                |               |
| Image: Pumpkin-Eater       PERSAL Number:       1       8       7       0       4       7       8       Shift worker       Ves       No       X         Address duing the Lave Penod       5       Social Development       Component       Dispartment       Output to the law Penod       6       More Tools         Fill & Sign       Tel. No: 021-555-0055       Mobile: 0810810810       Directorate: Research, Population & Knowledge       More Tools                                                                                                    | Home Tools 2020-05-07 OF APPLICATION FOR.                    | ×                         |                                |               |
| Z1 (a)         Surname: Pumpkin-Eater       Initials: P         PERSAL Number: 1       1       8       7       0       4       7       8       Shift worker       Yes       No       X         Address duing the Leave Penod       5       Social Development       Casual Employee       Yes       No       X         Pumpkin-Patch       Department       Component       Directorate: Research, Population & Knowledge       More Tools         Tel. No: 021-555-0055       Mobile: 0810810810       Management       Management       Management                                                                                                    |                                                              |                           |                                |               |
| DEX (II)         APPLICATION FOR LEAVE OF ABSENCE         Surname:       Pumpkin-Eater       Initials:       P         PERSAL Number:       1       1       8       7       8       Shift worker       Yes       No       X         Address duing the Leave Period       Casual Employee       Yes       No       X       Wore Tools         Address duing the Leave Period       Department       Social Development       Component       Our Tools         Fill & Sign       Tel. No: 021-555-0055       Mobile: 0810810810       Management       Management       Management                                                                                                    |                                                              |                           |                                |               |
| APPLICATION FOR LEAVE OF ABSENCE          Surname:       Pumpkin-Eater       Initials:       Personance       Personance       Casual Employee       Yes       No       Xes       Fill & Sign         Address during the Leave Period       6       Casual Employee       Yes       No       Xes       Yes       No       Xes       More Tools         Pumpkin Patch       Garden Village       Component       Component       Componen                                                                                                    |                                                              |                           |                                | ^             |
| APPLICATION FOR LEAVE OF ABSENCE         Surname:       Pumpkin-Eater       Initials:       P         PERSAL Number:       1       1       1       7       0       4       7       8       Shift worker       Yes       No       X         Address during the Leave Period       5       Social Development       Casual Employee       Yes       No       X       Wore Tools         Pumpkin Patch       Social Development       Component       Directorate: Research, Population & Knowledge       More Tools         Tel. No: 021-555-0055       Mobile: 0810810810       Management       Management       Management                                                                                                    |                                                              |                           | <b>71</b> (a)                  | Comment       |
| Surrame:     Pumpkin-Eater     Initialis:     P       PERSAL Number:     1     1     8     7     0     4     7     8     Shift worker     Yes     No     X       Address dumg the Leave Penod     5     Butternut Street     Department     Department     Component     Component       Pumpkin Patch     Component     Component     Directorate: Research, Population & Knowledge       Tel. No: 021-555-0055     Mobile: 0810810810     Management                                                                                                    |                                                              |                           |                                |               |
| PERSAL Number:       1       1       8       7       0       4       7       8       Shift worker       Yes       No. X         Address during the Leave Period       Casual Employee       Yes       No. X       Department         Sutternut Street       Department       Social Development       Component         Garden Village       Component       Directorate: Research, Population & Knowledge         Tel. No: 021-555-0055       Mobile: 0810810810       Management                                                                                                    |                                                              |                           |                                | 📿 Fill & Sign |
| Address during the Leave Period<br>5 Butternut Street<br>Pumpkin Patch<br>Garden Village<br>Tel. No: 021-555-0055 Mobile: 0810810810<br>Management<br>Component<br>Directorate: Research, Population & Knowledge<br>Management                                                                                                    |                                                              |                           |                                |               |
| S Butternut Street Department<br>Pumpkin Patch Social Development<br>Garden Village Component<br>Tel. No: 021-555-0055 Mobile: 0810810810 Directorate: Research, Population & Knowledge<br>Management                                                                                                    |                                                              |                           | 163                            | C Mary Tests  |
| Social Development       Garden Village     Component       Tel. No: 021-555-0055     Mobile: 0810810810                                                                                                    |                                                              |                           | ee Yes                         | More loois    |
| Garden Village Component<br>Directorate: Research, Population & Knowledge<br>Management                                                                                                    |                                                              |                           |                                |               |
| Tel. No: 021-555-0055 Mobile: 0810810810 Directorate: Research, Population & Knowledge Management                                                                                                    |                                                              |                           | nent                           |               |
| Tel. No: 021-555-0055 Mobile: 0810810810 Management                                                                                                    | Garden Village                                               |                           |                                |               |
| management                                                                                                    | Tel Ne: 004 EEE 00EE Mehile: 0040040                         |                           | search, Population & Knowledge |               |
| SECTION A: For Periods covering full day                                                                                                    |                                                              | management                |                                |               |
|                                                                                                    |                                                              |                           |                                |               |
| Type Of Leave Taken As Working Days Start Date End Date Number Of Working Days                                                                                                    |                                                              |                           |                                |               |
| Annual Leave 17 June 2020 19 June 2020 3                                                                                                    |                                                              | 17 June 2020 19 June 2020 | 3                              |               |
| Normal Sick Leave 1                                                                                                    | Normal Sick Leave <sup>1</sup>                               |                           |                                | •             |

• In the "**Tools**" box click on "**More Tools**". (Or click on the "**Tools**" menu if the Tools box is not visible).

| 🗾 APPLIC  | ATION FOR LEA   | VE OF ABSENCE - Adobe Acrobat I | Reader DC       |        |         | -            |   | × |
|-----------|-----------------|---------------------------------|-----------------|--------|---------|--------------|---|---|
| File Edit | View Window     | v Help                          |                 |        |         |              |   |   |
| Home      | Tools           | 2020-05-07 DOTP                 | APPLICATION FOR |        |         |              |   |   |
| Q Fin     | d your tools he | ere                             |                 |        |         |              |   |   |
|           |                 |                                 |                 |        |         |              | 1 |   |
|           |                 |                                 |                 |        |         |              |   |   |
|           |                 | =                               | Cen             | Ŀ      |         | E a          |   |   |
|           |                 | Comment                         | Fill & Sign     | Stamp  | Measure | Certificates |   |   |
|           |                 | Open 💌                          | Open 💌          | Open 💌 | Open 👻  | Open 👻       |   |   |
|           |                 |                                 |                 |        |         |              |   |   |

• Click on "Certificates".

|          | V FOR LEAVE OF AB<br>Window Help | SENCE - Adobe A | crobat Rea | der DC |        |          |      |        |             |                 |               |          |            |            |         | - | ×        |
|----------|----------------------------------|-----------------|------------|--------|--------|----------|------|--------|-------------|-----------------|---------------|----------|------------|------------|---------|---|----------|
| Home To  | ools 202                         | 0-05-07 DOTP    | ·          | APPLIC |        | FOR      | ×    |        |             |                 |               |          |            |            |         |   |          |
| 8 🖶      | Q                                | •               | 1 / 1      | k      | Ð      | Θ        | Ð    | 125    | % •         |                 | ₩<br>↓        | R        |            |            |         |   |          |
| 🔗 Certif | ficates •                        |                 |            | Ó.     | Digita | Ily Sign | Ca   | Time   | Stamp 🖧     | Validate All Si | gnatures      |          |            |            |         |   | $\times$ |
|          |                                  |                 |            |        |        |          | _    |        |             |                 |               |          |            |            |         |   | ^        |
|          |                                  |                 |            |        |        |          |      |        |             |                 |               |          | <b>Z</b> 1 | <b>(a)</b> |         |   |          |
|          |                                  |                 |            |        | AP     | PLICAT   |      | I FO   | R LEAVE O   | F ABSENC        | E             |          |            |            |         |   |          |
|          | Surname:                         | Pumpkin-E       | ater       |        |        |          |      |        |             | Initials:       |               | P        |            |            |         |   |          |
|          | PERSAL Nu                        | imber:          | 1 1        | 8      | 7      | 0 4      | 1    | 7      | 8           | Shift wo        | rker          | Yes      |            | No         | X       |   |          |
|          |                                  | uring the Leav  | ve Perioc  | 1      |        |          |      |        |             | Casual E        | Employee      | Yes      |            | No         | X       |   |          |
|          | 5 Butternu                       |                 |            |        |        |          |      |        |             | Departm         | ent           |          |            |            |         |   |          |
|          | Pumpkin P                        |                 |            |        |        |          |      |        |             | Social D        | evelopment    |          |            |            |         |   |          |
|          | Garden Vil                       | llage           |            |        |        |          |      |        |             | Compor          | ent           |          |            |            |         |   |          |
|          |                                  |                 |            |        |        |          |      |        |             |                 | ate: Research | , Popula | ation &    | Know       | ledge   |   |          |
|          | Tel. No: 02                      | 21-555-0055     |            | N      |        | 081081   |      | ·      |             | Manage          |               |          |            |            |         |   |          |
|          |                                  |                 |            |        | SE     | CTION    | A: I | For F  | Periods cov | ering full d    | ay            |          |            |            |         |   |          |
| •        |                                  | ave Taken As    | Workin     | g Days |        |          |      | art Da |             | End Dat         |               | Numb     | ber Of     | Workin     | ng Days |   |          |
|          | Annual Leav                      |                 |            |        |        |          | 17   | lune   | 2020        | 10.1            | 0000          | 3        |            |            |         |   |          |
|          | Normal Sick                      |                 |            |        |        |          |      | June   | 2020        | 19 June         | 2020          | 3        |            |            |         |   |          |

Click on "Digitally Sign".

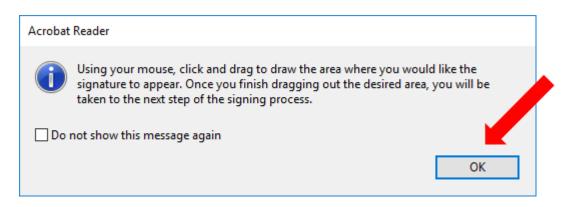

• The message box above will appear. Click "**OK**" and click and drag to draw the area in which you would like your signature to appear.

| Specif                                                            | y Type of special Leave                                                                                                    |                                   | M                                |
|-------------------------------------------------------------------|----------------------------------------------------------------------------------------------------|-----------------------------------|----------------------------------|
| Leave for Union Office Bear                                       | ers (Provide Evidence)                                                                                                    |                                   | H N                              |
| I am certifying that the inform<br>Furthermore, I fully understan | quainted myself of my available leave cr<br>ation provided is correct. Any falsificatio<br>d that if I do not have sufficient leave cr | n of information in this regard m | ay form for disciplinary action. |
|                                                                   | as at 30. June 2000 will be automatically                                                                                              |                                   |                                  |
| application_mv capped leave                                       | as at 30. June 2000 will be automaticalb                                                                                               | DATE                              |                                  |
|                                                                   |                                                                                                    |                                   |                                  |

• Once you have dragged a box for your signature, a "Sign with a Digital ID" dialogue box will appear.

| Sign with  | a Digital ID                                                                               | ×                 |
|------------|--------------------------------------------------------------------------------------------|-------------------|
| Choose the | Digital ID that you want to use for signing:                                               | Refresh           |
|            | John Doe (Digital ID file)<br>Issued by: John Doe, Expires: 2025.06.12                     | View Details      |
|            | Peter Pumkin-Eater (Digital ID file)<br>Issued by: Peter Pumkin-Eater, Expires: 2025.06.12 | View Details<br>≡ |
| ۵ لیو      | Peter Pumpkineater (Digital ID file)<br>Issued by: Peter Pumpkineater, Expires: 2025.06.18 | View Det s        |
| 0          | Configure New Digital ID                                                                   | Cancel Continue   |

• Select the signature you wish to use and click on the "Continue" button.

| Appearance Created 2020.06.10 13:07:28 +02 v Create Edit<br>Peter Pumpkine at by<br>Peter Pumpkine atter<br>Digitally signed by<br>Peter Pumpkine atter<br>Date: 2020.06.22<br>08:26:53 +02'00'<br>Lock document after signing view Certif 2 tails<br>Review document content that may affect signin Revie<br>Enter the Digital ID PIN or Password<br>action of the "Sign" button.<br>1<br>Surface View Gertif 2 to tails<br>Create View Certif 2 to tails<br>Create View Certif 2 to tails<br>Create Vie                  | Sign as "Peter Pumpkineater"                                                | ×                                                               |
|----------------------------------------------------------------------------------------------------|-----------------------------------------------------------------------------|-----------------------------------------------------------------|
| Pumpkineat<br>Pumpkineat<br>er<br>Peter Pumpkineater<br>Date: 2020.06.22<br>08:26:53 +02'00'<br>Lock document after signing<br>Review document content that may affect signin<br>Review document content that may affect signin<br>Review docum | Appearance Created 2020.06.10 13:07:28 +02                                  | ~ Create Edit                                                   |
| <ul> <li>Lock document after signing</li> <li>View Certif 2 stails</li> <li>Review document content that may affect signin</li> <li>Review</li> <li>Review</li> <li>Enter the Digital ID PIN or Password</li> <li>Back Sign</li> <li>Inter the password for your signature.</li> <li>Sign Back Sign</li> <li>Click on the "Sign" button.</li> <li>Save As</li> <li>Save As</li> <li>Sa</li></ul>                                                                                                    | Pumpkineat                                                                  | Peter Pumpkineater<br>Date: 2020.06.22                          |
| <ul> <li>2. Click on the "Sign" button.</li> <li>Save As</li> <li></li></ul>                                                                                                    | Lock document after signing Review document content that may affect signing | gnin Review                                                     |
| Organize ▼       New folder       Image: Size with the second second se                                                                                                    | <ul> <li>2. Click on the "Sign" button.</li> <li>Save As</li> </ul>         | 1                                                               |
|                                                                                                    | Organize  New folder  This PC Desktop Documents Downloads                   | BEE ▼ Date modified Type Size Nq <sup></sup> natch your search. |

- ∧ Hide Folders
  - 1. Confirm or choose a new location to save your signed document.
  - 2. Confirm or choose a new file name for your signed document.
  - 3. Click on the "Save" button.

Save

Cancel

| Specif                                                                                            | y Type of special Leave                                                                                                    |                                                                                               | Н                                                  | N                        |
|---------------------------------------------------------------------------------------------------|----------------------------------------------------------------------------------------------------|-----------------------------------------------------------------------------------------------|----------------------------------------------------|--------------------------|
| Leave for Union Office Bear                                                                       | ers (Provide Evidence)                                                                                                    |                                                                                               | Н                                                  |                          |
| I am certifying that the inform<br>Eurthermore. I fully understan<br>application, my capped leave | quainted myself of my available leave cred<br>ation provided is correct. Any falsification<br>of that if I do not have sufficient leave cred<br>as at 30 June 2000 will be automatically of<br>Digitally si<br>Date: 2020 | of information in this regard may form<br>lits from my previous or current leave<br>utilised. | n ground for direction a<br>cycle to created of my | , Further,<br>ry action. |
| EMPLOYEE SIGNATURE                                                                                |                                                                                                    | DATE                                                                                          |                                                    |                          |
|                                                                                                   | Recommendation By Superv                                                                                                    | isor/Manager (Mark With X)                                                                    |                                                    |                          |
| Recommended                                                                                       | Not Recommended                                                                                                    | Rescheduled                                                                                   |                                                    |                          |
|                                                                                                   | Not Recommended                                                                                                    |                                                                                               |                                                    | ļ                        |

• Your document is now digitally signed.

# 4. Adding text comments to a document before you sign

• Open the PDF document you wish to sign after adding text comments.

|                                                                                                    |                                                    |                                                                        |             | Z1 (a)       |           |         |               |                |
|----------------------------------------------------------------------------------------------------|----------------------------------------------------|------------------------------------------------------------------------|-------------|--------------|-----------|---------|---------------|----------------|
|                                                                                                    | TION FOR LEAVE OF                                  | ABSENCE                                                                |             |              |           |         |               |                |
| Surname: Pumpkin-Eater PERSAL Number: 1 1 8 7 0                                                                      | 4 7 8                                              | Initials:<br>Shift worker                                              | P<br>Yes    | No           | x         |         |               |                |
| Address during the Leave Period                                                                                      |                                                    | Cacual Employee                                                        | Yes         | No           | X         |         |               |                |
| 5 Buttemut Street<br>Pumpkin Patch                                                                                   |                                                    | Department<br>Social Development                                       |             |              | _         |         |               |                |
| Garden Village                                                                                                    |                                                    | Component<br>Directorate: Recearch                                     | Decidat     | on 8 Know    | dedae     |         |               |                |
| Tel. No: 021-555-0055 Mobile: 08108                                                                                  |                                                    | Management                                                             | , Popular   | un a raio    | neuge     |         |               |                |
| SECTION<br>Type Of Leave Taken As Working Days                                                                       | A: For Periods cover<br>Start Date                 | ring full day<br>End Date                                              | Numbe       | r Of World   | no Davis  |         |               |                |
| Annual Leave                                                                                                    | 17 June 2020                                       | 19 June 2020                                                           | 3           | - or mona    | a cayo    |         |               |                |
| Normal Slok Leave 1<br>Temporary Incapacity Leave                                                                    | This application form m                            | ust not be used to apply f                                             | br tempore  | ny Incapac/  | v leave.  |         |               |                |
|                                                                                                    | Temporary Incapacity L                             | eave must be applied for<br>he Management Policy an                    | on the app  | lication for | 0         |         |               |                |
|                                                                                                    | and III-health Retiremen                           | t for Public Service emple                                             | oyees. Ple  | ase contact  | Personnel |         |               |                |
| Leave for Occupational Injuries and Disease                                                                          | Office for further inform                          | ation.                                                                 |             |              |           |         |               |                |
| Specify Type of Eliness                                                                                              |                                                    |                                                                        |             |              |           |         |               |                |
| Adoption Leave <sup>2</sup><br>Family Responsibility Leave (Provide Evidence)                                        |                                                    |                                                                        | -           |              |           |         |               |                |
| Special Leave<br>Specify Type of special Leave                                                                       |                                                    |                                                                        |             |              |           |         |               |                |
| Leave For Union Office Bearers (Provide                                                                              |                                                    |                                                                        |             |              |           |         |               |                |
| Evidence)<br>Type Of Leave Taken As Calendar Days/Months                                                             | Start Date End D                                   | Date Number O                                                          | fWorking    | Days         |           |         |               |                |
| Unpaid Leave (Provide Motivation)                                                                                    |                                                    |                                                                        |             | -            |           |         |               |                |
| Pre-natal Leave (Provide Evidence)<br>Maternity Leave (Attach Medical Certificate)                                   |                                                    | No. of Cale                                                            | endar Mor   | the          |           |         |               |                |
|                                                                                                    | eriods oovering parts                              |                                                                        |             |              |           |         |               |                |
| Type Of Leave Taken As Working Days                                                                                  | Date Start                                         |                                                                        |             | mber of H    | ours/     |         |               |                |
| Annual Leave                                                                                                    | otart                                              | Circ rille                                                             | M           | nutec<br>H   | м         |         |               |                |
| Normal Slok Leave                                                                                                    |                                                    |                                                                        |             | н            | M         |         |               |                |
| Family Responsibility Leave (Provide Evidence)<br>Special Leave                                                      |                                                    |                                                                        |             | H            | M         |         |               |                |
| Specify Type of special Leave                                                                                        |                                                    |                                                                        |             | H            | M         |         |               |                |
| Leave for Union Office Bearers (Provide Evider                                                                       |                                                    |                                                                        |             |              |           |         |               |                |
|                                                                                                    | lable edits and wit<br>ny faistication of informat | th the rules governing the<br>lor <b>e and rules</b> is regard may for |             |              |           | ال مر ا | ما محمد من م  |                |
| Furthermore, I fully understand that if I g ave suff                                                                 | clent leave credits from m                         |                                                                        | e cycle to  | cover for m  | Y         | In t    | nis example   | e, you are the |
|                                                                                                    | automatically utilised.<br>Digitally signed by     | /P Pu d at                                                             | er          |              |           | Sur     | pervisor tha  | t must.        |
| Peter Pump Jeater                                                                                                    | Date: 2020.06.22 0                                 |                                                                        | iei         |              |           |         |               |                |
| EMPLOYEE SIGNATURE                                                                                                   |                                                    | C                                                                      |             |              |           | 1)      | Recommer      | nd the         |
| Recommended Not Recommendat                                                                                          | on By Supervisor/Mana<br>ed                        | sge ak With X)<br>scheduled                                            |             |              | 1         |         | application   | forloover      |
| REMARKS (If not recommanded please state the rea                                                                     | sons & the dates in the                            | ca rescheduling):                                                      |             |              |           |         | applicatior   | i for leave;   |
|                                                                                                    |                                                    | a a a a a a a a a a a a a a a a a a a                                  |             |              |           | 2)      | Add a com     | ment in the    |
|                                                                                                    |                                                    | •                                                                      |             |              | I         | -,      |               |                |
|                                                                                                    |                                                    |                                                                        |             |              |           |         | comment a     | area; and      |
|                                                                                                    |                                                    |                                                                        |             |              |           | 21      | Sign as the   | Supervisor     |
| MANAGER'S/SUPERVISOR'S SIGNATURE                                                                                     |                                                    | DATE                                                                   |             |              |           | 5)      | Sign as the   | Supervisor     |
| Approved With Full Pay Approved                                                                                      | Head Of Depar                                      | Not Approved                                                           |             |              | _         |         |               |                |
|                                                                                                    | 3                                                  |                                                                        |             |              |           |         |               |                |
| REMARKS (If approved with a change in condition of                                                                   | r pay the approx                                   | red, please provide mot                                                | ivabonj:    |              |           |         |               |                |
|                                                                                                    |                                                    |                                                                        |             |              |           |         |               |                |
|                                                                                                    |                                                    |                                                                        |             |              |           |         |               |                |
|                                                                                                    |                                                    |                                                                        |             |              |           |         |               |                |
| SIGNATURE OF HOD OR DESIGNEE                                                                                         |                                                    | DATE                                                                   |             |              |           |         |               |                |
|                                                                                                    | DATA CAPTURING                                     |                                                                        |             |              |           |         |               |                |
| CAPTURED BY: CAPT                                                                                                    | URED ON:                                           | Signature                                                              |             |              |           |         |               |                |
| CHECKED BY: CHEC                                                                                                    | KED ON:                                            | Signature                                                              |             |              |           |         |               |                |
| -                                                                                                    |                                                    |                                                                        |             |              |           |         |               |                |
| <sup>1</sup> Applications in respect of sick leave of three or m<br>medical practitioner.                            |                                                    | -                                                                      |             |              |           |         |               |                |
| <sup>3</sup> Applications for adoption leaves must be accompl<br>both spouses are in the employ of the Public Servir | anied by a declaration on I<br>te.                 | how the entitlement will b                                             | e used in t | he case wh   | ere       |         |               |                |
|                                                                                                    |                                                    |                                                                        |             |              |           |         |               |                |
|                                                                                                    |                                                    |                                                                        |             |              |           |         | - 0 X         |                |
| APPLICATION FOR LEAVE OF ABSENCE - Adobe Acrobat Reader DC<br>File Edit View Window Help                             |                                                    |                                                                        |             |              |           |         | - 0 X         |                |
| Home Tools 2020-05-07 DOTP × APPLICATIO                                                                              | N FOR - ×                                          |                                                                        |             |              |           |         |               |                |
|                                                                                                    | ) (-) (+) 120% ·                                   |                                                                        | 0           |              |           |         |               |                |
|                                                                                                    |                                                    | 19 E E +                                                               | 22          |              |           |         |               |                |
| or                                                                                                    |                                                    |                                                                        |             |              |           | 1       | Comment       |                |
|                                                                                                    |                                                    |                                                                        |             |              |           |         |               |                |
| Surname: in-Eater                                                                                                    | LICATION FOR LEAVE C                               | Initials:                                                              | P           |              |           | 4       | 🗶 Fill & Sign |                |
| PERSAL Number 1 1 8 7<br>Address during the Period                                                                   | 0 4 7 8                                            | Shift worker<br>Casual Employee                                        | Yes<br>Yes  | No 2<br>No 2 |           | (       | More Tools    |                |
| 5 Butternut Street<br>Pumpkin Patch                                                                                  |                                                    | Department<br>Social Development                                       |             |              |           |         |               |                |
| Garden Village                                                                                                    |                                                    | Component                                                              | D           | A 1/- 1      |           |         |               |                |
|                                                                                                    | 810810810                                          | Directorate: Research,<br>Management                                   | Population  | a Knowled    | 8e        |         |               |                |
| SEC<br>Type Of Leave Taken As Working Days                                                                           | TION A: For Periods con<br>Start Date              | ering full day<br>End Date                                             | Number      | Of Working I | Davs      |         |               |                |
| Annual Leave                                                                                                    | 17 June 2020                                       | 19 June 2020                                                           | 3           |              |           |         |               |                |

• Click on "Comment" in the Tools box. (Or click on "Tools" and then click on "Comment").

| Home Tools       APPLICATION FOR ×         P       P       O       P       IIII       P       P |                                             |                      | Z1 (a)        | No Comment         | ź٠ ۲ | 7 | • |
|----------------------------------------------------------------------------------------------------|---------------------------------------------|----------------------|---------------|--------------------|------|---|---|
|                                                                                                    | At least one signature requires validating. |                      | Signature Pan | el Search Comments |      |   |   |
| Home Tools APPLICATION FOR ×                                                                                                    | 🗩 Comment • 🛛 🖗 🖉                           | [ Ŧ Ŧ₀ T₄ T 囯 🖉 🖉 옵ơ |               | 🗞 🗮 Aa             |      |   | × |
|                                                                                                    |                                             |                      |               |                    |      |   | _ |
| File Eait View Window Help                                                                                                    | Home Tools APPLICATION FOR                  | , x                  |               |                    |      |   |   |
|                                                                                                    | File Edit View Window Help                  |                      |               |                    |      |   |   |

• The "Comment" menu bar will open.

|                                                  | Z1 (a)               | ĝ. ∇ |
|--------------------------------------------------|----------------------|------|
| Lin, At least one signature requires validating. | 62 Signature Panel   |      |
| 🗩 Comment • 🛛 🖉 ፲ 푼 ☜ Ta T 🔟 🥕 🎍 욥 · @ · ㅋ ㄹ 🗆   | 0 🖻 0 🗘 🖓 🗃 🖉 🖄 🧮 Aa | >    |
| 🖺 🖶 🖂 Q,   🗇 U - 1 / 1   🖡 🖑 🖂 🐨 🗾 🛒 🖉 📰 📰 🐺     | ₽ L                  |      |
| Home Tools APPLICATION FOR ×                     |                      |      |
| File Edit View Window Help                       |                      |      |

• Click on "Add Text Box".

|                         | Recommendation By Su                                                                     | pervisor/Manager | (Mark With X) |  |  |  |  |
|-------------------------|------------------------------------------------------------------------------------------|------------------|---------------|--|--|--|--|
| Recommended             | Not Recommended                                                                          |                  | Rescheduled   |  |  |  |  |
| REMARKS (If not recomme | REMARKS (If not recommended please the reasons & the dates in the case of rescheduling): |                  |               |  |  |  |  |
|                         |                                                                                          |                  |               |  |  |  |  |
| MANAGER'S/SUPERVISOR    | R'S SIGNATURE                                                                            |                  | TE            |  |  |  |  |

• Drag a **Text Box** over the area in which you want to add your comment.

| Recommendation By Superv                                                                  | /isor/Manager (Mark With X) |  |  |  |  |
|-------------------------------------------------------------------------------------------|-----------------------------|--|--|--|--|
| Recommended Yes Not Recommended                                                           | Rescheduled                 |  |  |  |  |
| REMARKS (If not recommended pleases the reasons & the dates in the case of rescheduling): |                             |  |  |  |  |
|                                                                                           |                             |  |  |  |  |
| MANAGER'S/SUPERVISOR'S SIGNATURE                                                          | DATE                        |  |  |  |  |

• Type your comment in the **Text Box**.

| Recommendation By Supervisor/Manager (Mark With X) |                                                                                                    |                     |              |                 |  |  |  |
|----------------------------------------------------|----------------------------------------------------------------------------------------------------|---------------------|--------------|-----------------|--|--|--|
| Recommended                                        | Yes                                                                                                    | Not Recommended     |              | Rescheduled     |  |  |  |
| · ·                                                | REMARKS (If not recommended please state the reasons & the dates in the case of rescheduling):<br>The leave was telephonically approved on the morning of 17 June 2020 |                     |              |                 |  |  |  |
| The leave was lele                                 | phoni                                                                                                    | cally approved on t | ne morning c | or 17 June 2020 |  |  |  |
|                                                    |                                                                                                    |                     |              |                 |  |  |  |
|                                                    |                                                                                                    |                     |              |                 |  |  |  |
| MANAGER'S/SUPERVISO                                | R'S SIGN                                                                                                    | ATURE               | D            | ATE             |  |  |  |

• Follow the same process to add additional comments.

• You have now successfully added comments to your document and it is ready for your digital signature as Supervisor.

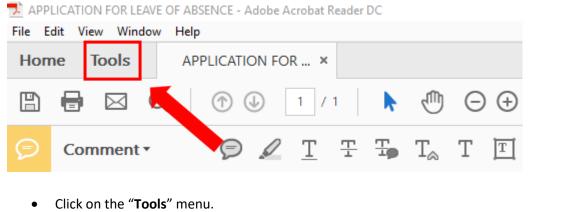

|                               | ADDENCE - Addbe Acrobat Nedder De |             |              |         |              |
|-------------------------------|-----------------------------------|-------------|--------------|---------|--------------|
| File Edit View Window         | Help                              |             |              |         |              |
| Home Tools                    | APPLICATION FOR                   |             |              |         |              |
| <b>Q</b> Find your tools here | 2                                 |             |              |         |              |
|                               |                                   |             |              |         |              |
|                               |                                   |             |              |         |              |
|                               |                                   | $\square$   | $\mathbf{Q}$ |         |              |
|                               |                                   | ( lon       |              |         |              |
|                               | Comment                           | Fill & Sign | Stamp        | Measure | Certificates |
|                               | Open 👻                            | Open 💌      | Open 🔻       | Open 👻  | Open 👻       |
|                               |                                   |             |              |         |              |

• Click on "Certificates" and follow the same process as in section 3 above to apply your Digital ID to the document.

| Peter Pum                          | okineater Digitally sig                 | ned by Peter Pumpkineater<br>06.22 08:46:05 <u>+02'00'</u> |  |  |  |
|------------------------------------|-----------------------------------------|------------------------------------------------------------|--|--|--|
| EMPLOYEE SIGNATURE                 | Date: 2020.0                            | 06.22 08:46:05 +02'00'<br>DATE                             |  |  |  |
| _                                  | Recommendation By Supervis              | or/Manager (Mark With X)                                   |  |  |  |
| Recommended                        | es Not Recommended                      | Rescheduled                                                |  |  |  |
|                                    | ded please state the reasons & the date | <b>U</b> ,                                                 |  |  |  |
| The leave was telep                | honically approved on the m             | ioming of 17 June 2020                                     |  |  |  |
|                                    |                                         |                                                            |  |  |  |
|                                    | Digitally sig                           | ned by lack Beanstalk                                      |  |  |  |
| Jack Bea                           |                                         | gned by Jack Beanstalk<br>.06.22 11:54:25 +02'00'          |  |  |  |
|                                    | Date: 2020                              |                                                            |  |  |  |
| Jack Bea<br>MANAGER'S/SUPERVISOR'S | SIGNATURE                               | .06.22 11:54:25 +02'00'<br>DATE                            |  |  |  |
|                                    | Date: 2020                              | .06.22 11:54:25 +02'00'<br>DATE                            |  |  |  |

• The document is now ready for the Manager's approval and signature.

## 5. Locking the document with the final signature

• Only follow these steps if you are the last person to sign the document. No changes or additional digital signatures are possible after a document has been locked.

| Approval By Head Of Department (Mark With X)                                                         |              |  |  |  |  |  |
|----------------------------------------------------------------------------------------------------|--------------|--|--|--|--|--|
| Approved With Full Pay Yes Approved Without Pay                                                      | Not Approved |  |  |  |  |  |
| REMARKS (If approved with a change condition of payment or not approved, please provide motivation): |              |  |  |  |  |  |
|                                                                                                    |              |  |  |  |  |  |
|                                                                                                    |              |  |  |  |  |  |
|                                                                                                    |              |  |  |  |  |  |
|                                                                                                    |              |  |  |  |  |  |
| SIGNATURE OF HOD OR DESIGNEE                                                                         | DATE         |  |  |  |  |  |

• Add your comments as required.

🔁 APPLICATION FOR LEAVE OF ABSENCE - Adobe Acrobat Reader DC

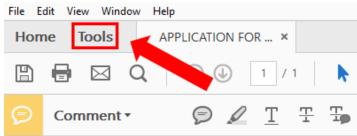

• Click on "**Tools**".

| Par         | R      |         | Do                        |
|-------------|--------|---------|---------------------------|
| Fill & Sign | Stamp  | Measure | Certificates              |
| Open 👻      | Open 👻 | Open 💌  | Open 👻                    |
|             | _      |         | Fill & Sign Stamp Measure |

• Click on "Certificates".

| Depuication for LEAVE OF ABSENCE - Adobe Acrobat Reader DC                                                                                                    |  | -      |           | х    |  |
|----------------------------------------------------------------------------------------------------|--|--------|-----------|------|--|
| File Edit View Window Help                                                                                                    |  |        |           |      |  |
| Home Tools APPLICATION FOR ×                                                                                                    |  |        |           |      |  |
| 🖺 🖶 🖂 Q,   🗇 🕘 🚺 / 1   🖡 🖑 🕞 🕀 113% 🔻 🛗 🖉 🏹   g                                                                                                    |  |        |           |      |  |
| <i>i i i</i> |  |        |           | ×    |  |
| As Signed and all signatures are valid, but with unsigned changes after the last signature                                                                                                    |  | On Sig | gnature P | anel |  |
| Approval By H Department (Mark With X)                                                                                                    |  |        |           | ^    |  |
| Approved With Full Pay         Yes         Approved Without Pay         Not Approved           REMARKS (If approved with a change in condition of payment on the roved, please provide motivation):         Not Approved         Not Approved                                                                                                    |  |        |           |      |  |
| ·                                                                                                    |  |        |           |      |  |
| SIGNATURE OF HOD OR DESIGNEE DATE                                                                                                    |  |        |           |      |  |
| DATA CAPTURING                                                                                                    |  |        |           |      |  |

• Click on "Digitally Sign".

| Approval By Head Of De                                          | nartment (Mark With Y)                    |   |  |
|-----------------------------------------------------------------|-------------------------------------------|---|--|
| Approved With Full Pay Yes Approved Without Pay                 | Not Approved                              |   |  |
|                                                                 |                                           |   |  |
|                                                                 |                                           |   |  |
| EMARKS (If approved with a change in condition of payment or r  | not approved, please provide motivation): |   |  |
| REMARKS (If approved with a change in condition of payment or i | not approved, please provide motivation): |   |  |
| REMARKS (If approved with a change in condition of payment or i | not approved, please provide motivation): |   |  |
| REMARKS (If approved with a change in condition of payment or I | not approved, please provide motivation): | · |  |

• Drag your mouse to draw over the area in which you want your signature to appear.

| Sign w | vith a  | a Digital ID                                                                       | ×               |   |
|--------|---------|------------------------------------------------------------------------------------|-----------------|---|
| Choose | e the [ | Digital ID that you want to use for signing:                                       | Refresh         |   |
|        | L.      | Jack Beanstalk (Digital ID file)<br>Issued by: Jack Beanstalk, Expires: 2025.06.12 | View Details    |   |
| ا ھ    |         | Gavin Miller (Digital ID file)<br>Issued by: Gavin Miller, Expires: 2025.06.10     | View Details    |   |
| )      | h.      | John Dee (Bigital ID (ile)<br>Issued by: John Doe, Expires: 2025.06.12             | View Petalle    |   |
| -      | -       |                                                                                    |                 |   |
| ?      |         | Configure New Digital ID                                                           | Cancel Continue | - |

• Choose your signature and click on the "Continue" button.

| Sign as "Gavin Miller"                                                   | ×                                                                           |
|--------------------------------------------------------------------------|-----------------------------------------------------------------------------|
| Appearance Created 2020.06.10 13:07:28 +02                               | ✓ Create Edit                                                               |
| Gavin<br>Miller                                                          | Digitally signed<br>by Gavin Miller<br>Date: 2020.06.22<br>12:24:58 +02'00' |
| Cock document after signing<br>Review document content that may affect s | 2<br>View Certificate<br>tails<br>Revie                                     |
| Enter the Digital ID PIN or Password                                     | Back Sign                                                                   |

- 1. Check the tick-box to "Lock the document after signing".
- 2. Enter your password.
- Click on the "Sign" button.

| 👤 Save As                                                         |                                                                                                    | ×                             |
|-------------------------------------------------------------------|----------------------------------------------------------------------------------------------------|-------------------------------|
| < > ~ 🛧 📘                                                         | <ul> <li>Windows (C:) &gt; Users &gt; Desktop &gt; Leave Applications v さ</li> </ul>                                                                                                    | Search Leave Applications 🛛 🔎 |
| Organize 🔻 Ne                                                     | ew folder                                                                                                    | Bee 🔹 💙                       |
| 💻 This PC                                                         | Name     Date modified     Type                                                                                                    | Size                          |
| <ul> <li>Desktop</li> <li>Documents</li> <li>Downloads</li> </ul> | Leave Application Peter Pums       17       2020/06/22       11:54       Adobe Acrobat D         Leave Application Peter Pumkineater       17       2020/06/22       08:46       Adobe Acrobat D | 292 <b>3</b>                  |
| File name:<br>Save as type:                                       | Leave Application Peter Pumkineater 17-19June2020 comments & signed & approved<br>Adobe PDF Files (*.pdf)                                                                                        | `<br>`                        |
| ∧ Hide Folders                                                    | 2                                                                                                    | Save Cancel                   |

- 1. Confirm the location where the file should be saved.
- 2. Confirm the file name.
- 3. Click on the "Save" button.

| Approval By Head Of Department (Mark With X)                                                            |                 |                                               |
|----------------------------------------------------------------------------------------------------|-----------------|-----------------------------------------------|
| Approved With Full Pay Yes Approv                                                                       | ved Without Pay | Not Approved                                  |
| REMARKS (If approved with a change in condition of payment or not approved, please provide motivation): |                 |                                               |
| Gavin Miller                                                                                            |                 | med by Gavin Miller<br>06.22 12:42:04 +02'00' |
| SIGNATURE OF HOD OR DESIGNEE                                                                            |                 | DATE                                          |

- The document is now digitally signed and locked.
- No additional comments or signatures can be added.

### 5. How to Validate an Electronic Signature in a PDF Document

• When you receive an electronically signed PDF document, you first must "Validate" the signature to ensure that the signature can be trusted. When opening a signed PDF document Adobe will indicate in the top left-hand corner of the document whether the signature is from a trusted source or not.

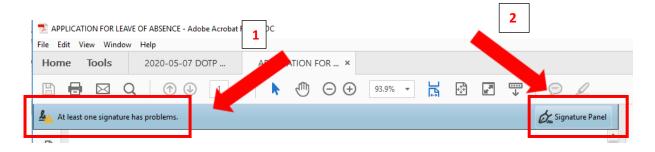

- 1. In the example above, "At least one signature has a problem".
- 2. Click on "Signature Panel" on the right to open the Signature Panel.

|            | 🖶 🖂 Q   🗇                           |                                                                       |
|------------|-------------------------------------|-----------------------------------------------------------------------|
| <u>م</u> م | t least one signature has problems. |                                                                       |
| ß          | Signatures X                        |                                                                       |
| Ø          | 📰 🗸 Vin ate All                     | APPI<br>Surname: Pumpkin-Eater<br>PERSAL Number: 1 1 8 7 (            |
| Ó.         | > 🔏 Rev. 1: Signed by Peter         | Address during the Leave Period<br>5 Buttemut Street<br>Pumpkin Patch |

• Click on the arrow indicated.

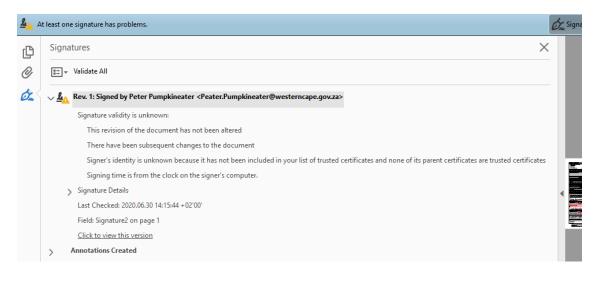

• The signature properties will open.

| <u> 4</u> A | t least one signature has problems.                                                    |
|-------------|----------------------------------------------------------------------------------------|
| ß           | Signatures X                                                                           |
| Ø           | 📰 👻 Validate All                                                                       |
| Óm          | √ 🦺 Rev. 1: Signed by Peter Pumpkineater <peater.pumpkin th="" ∺<=""></peater.pumpkin> |
|             | Signature validity is unknown:                                                         |
|             | This revision of the document has not been altered                                     |
|             | There have been subsequent changes to the documen                                      |
|             | Signer's identity is unknown because it has not been inc                               |
|             | Signing time is from the clock on the signer's computer.                               |
|             | > Signature Details                                                                    |
|             | Last Checked: 2020.06.30 14:15:44 +02'00'                                              |
|             | Field: Signature2 on page 1                                                            |
|             | Click to view this version                                                             |

• If some of the text is obscured, drag the column border to the right

| <u><u><u></u></u></u> | t least on | e signature has problems.                                                                                                    | On Sign |
|-----------------------|------------|----------------------------------------------------------------------------------------------------|---------|
| ß                     | Signa      | atures X                                                                                                    |         |
| Ø                     | 8 <u>-</u> | Validate All                                                                                                    |         |
| Ó.                    | ~ <u>k</u> | Rev. 1: Signed by Peter Pumpkineater <peater.pumpkineater@westerncape.gov.za></peater.pumpkineater@westerncape.gov.za>                                          |         |
|                       |            | Signature validity is unknown:                                                                                                    |         |
|                       |            | This revision of the document has not been altered                                                                                                    |         |
|                       |            | There have been subsequent changes to the document                                                                                                    |         |
|                       |            | Signer's identity is unknown because it has not been included in your list of trusted certificates and none of its parent certificates are trusted certificates | E       |
|                       |            | Signing time is from the clock on the signer's computer.                                                                                                    |         |
|                       | 2          | Signature Details                                                                                                    | •       |

- You must ensure that the signature is from a trusted source. Manual verification is required. If you trust the signature, proceed to the next step, validating the signature.
- If you do not recognise the signature as authentic, you may have to contact the person to verify that they sent the document.
- A signature will also present with a "**problem**" if the sender of the document used a different computer than the original signature you trusted.

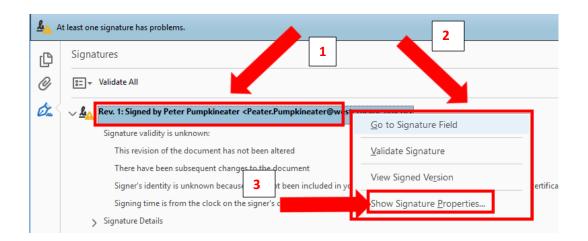

- 1. Right click on the signature.
- 2. A drop-down menu will open.
- 3. Click on "Show Signature Properties...".

| Signature                                                                                                    | e Properties                                                                                                    | × |
|----------------------------------------------------------------------------------------------------|----------------------------------------------------------------------------------------------------|---|
| <u>k</u>                                                                                                    | Signature validity is UNKNOWN.<br>Signing Time: 2020/06/12 14:20:25 +02'00'                                                                           |   |
| Valid                                                                                                    | lity Summary                                                                                                    |   |
|                                                                                                    | The revision of the document that was covered by this signature has not been<br>altered; however, there have been subsequent changes to the document. |   |
|                                                                                                    | The certifier has specified that Form Fill-in, Signing and Commenting are<br>allowed for this document. No other changes are permitted.               |   |
| The signer's identity is unknown because it has not been included in your list of<br>trusted certificates and none of its parent certificates are trusted certificates. |                                                                                                    |   |
| Signing time is from the clock on the signer's computer.                                                                                                    |                                                                                                    |   |
|                                                                                                    | Signature was validated as of the signing time:<br>2020/06/12 14:20:25 +02'00'                                                                        |   |
| Sign                                                                                                    | er Info                                                                                                    |   |
|                                                                                                    | Path validation checks were successful.                                                                                                    |   |
| Revocation checking was not performed.                                                                                                    |                                                                                                    |   |
|                                                                                                    | Show Signer's Certificate                                                                                                    |   |
| Adv                                                                                                    | vanced Properties Validate Signature Close                                                                                                    |   |

- The "Signature Properties" dialogue box will open.
- Click on the "Show Signer's Certificate..." button.

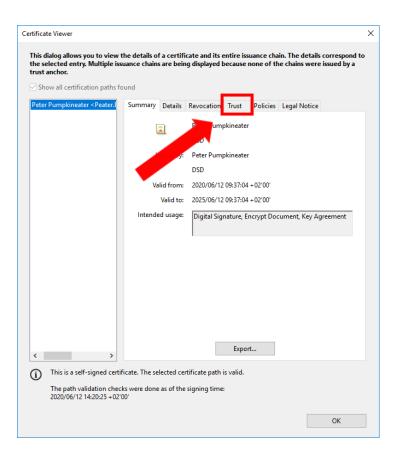

• Click on the "Trust" tab.

| Peter Pumpkineater < Peater. | Summary Details Revocation Trust Policies Legal Notice                                                                                                    |
|------------------------------|----------------------------------------------------------------------------------------------------|
|                              | This certificate is not trusted.                                                                                                    |
|                              | Trust Settings                                                                                                    |
|                              | Trust Settings                                                                                                    |
|                              | X Sign documents or data                                                                                                    |
|                              | X Certify documents                                                                                                    |
|                              | Execute dynamic content is embedded in a certified                                                                                                    |
|                              | document                                                                                                    |
|                              | Execute high privilege Jack privilege Jack privi |
|                              | Perform privileged system                                                                                                    |
|                              | printing, file access, etc.)                                                                                                    |
|                              |                                                                                                    |
|                              | Add to Trusted Certificates                                                                                                    |
|                              |                                                                                                    |
|                              |                                                                                                    |
| ×                            |                                                                                                    |
| This is a self-signed cert   | ificate. The selected certificate path is valid.                                                                                                    |
| 9                            | :ks were done as of the signing time:                                                                                                    |

- Click on the "Add to Trusted Certificates..." button.
- Compiled by Gavin Miller, June 2020

| Acrobat  | Security X                                                                                          |
|----------|----------------------------------------------------------------------------------------------------|
| <u>^</u> | If you change the trust settings, you will need to revalidate any signatures to see the change.     |
|          | Trusting certificates directly from a document is usually unwise. Are you sure you want to do this? |

• Click on the "**OK**" button.

| Import Contact Settings X                                                                                                    |
|----------------------------------------------------------------------------------------------------|
| Certificate Details                                                                                                    |
| Subject: Train The-trainer < Train. The-trainer@westerncape.gov.za>                                                                                                    |
| Issuer: Train The-trainer < Train. The-trainer@westerncape.gov.za>                                                                                                    |
| Usage: Digital Signature, Encrypt Document, Key Agreement                                                                                                    |
|                                                                                                    |
| Expiration: 2025/06/30 16:06:54                                                                                                    |
| Trust                                                                                                    |
| A certificate used to sign a document must either be designated as a trust anchor or chain up to a trust anchor in order for signature validation to succeed. Revocation checking is not performed on or above a trust anchor. |
| Use this certificate as a trusted root                                                                                                    |
| If signature validation succeeds, trust this certain for                                                                                                    |
| Signed documents or data                                                                                                    |
| Dynamic content                                                                                                    |
| Embedded high privilege JavaScript                                                                                                    |
| Privileged system operations (networking, printing, file access,<br>etc.)                                                                                                    |
| 2                                                                                                    |
| Help OK Cancel                                                                                                    |

- 1. Ensure that both the selection boxes are ticked.
- 2. Click on the "**OK**" button.

| Show all certification paths fo |                                                                                                    |
|---------------------------------|----------------------------------------------------------------------------------------------------|
| Savin Miller < gavinmiller@w    | Summary       Details       Revocation       Trust       Policies       Legal Notice         This certificate is not trusted.       Trust Settings       ************************************ |
| 9                               | Add to Trusted Certificates                                                                                                    |

• Click on the "**OK**" button again.

| Signatur | e Properties                                                                                                    | × |
|----------|----------------------------------------------------------------------------------------------------|---|
| <u>L</u> | Signature validity is UNKNOWN.<br>Signing Time: 2020/07/01 06:48:19 +02'00'                                                                                             |   |
| Valio    | lity Summary                                                                                                    |   |
|          | The document has not been modified since this signature was applied.                                                                                                    |   |
|          | The certifier has specified that Form Fill-in, Signing and Commenting are<br>allowed for this document. No other changes are permitted.                                 |   |
|          | The signer's identity is unknown because it has not been included in your list of<br>trusted certificates and none of its parent certificates are trusted certificates. |   |
|          | Signing time is from the clock on the signer's computer.                                                                                                    |   |
|          | Signature was validated as of the signing time:<br>2020/07/01 06:48:19 +02'00'                                                                                          |   |
| Sign     | er Info                                                                                                    |   |
|          | Path validation checks were successful.                                                                                                    |   |
|          | Revocation checking was not performed.                                                                                                    |   |
|          | Show Signer's Certificat                                                                                                    |   |
| Ad       | vanced Properties Validate Signature Close                                                                                                    |   |

• Click on the "Validate Signature" button.

| Signature Properties                                         | ×                                                                                        |
|--------------------------------------------------------------|------------------------------------------------------------------------------------------|
| Signature is VALID, signed by<br>Signing Time: 2020/06/30 16 | r The Trainer < The.Trainer@westerncape.gov.za>.                                         |
| Validity Summary                                             |                                                                                          |
| The document has not                                         | been modified since this signature was applied.                                          |
|                                                              | ed that Form Fill-in, Signing and Commenting are<br>ent. No other changes are permitted. |
| The document is signe                                        | d by the current user.                                                                   |
| Signing time is from th                                      | e clock on the signer's computer.                                                        |
| Signature was validated<br>2020/06/30 16:42:27 +0            | d as of the signing time:<br>2'00'                                                       |
| Signer Info                                                  |                                                                                          |
| Path validation checks                                       | were successful.                                                                         |
| Revocation checking is<br>trusted.                           | not performed for Certificates that you have dire                                        |
| [                                                            | Show Signer's Certificate                                                                |
| Advanced Properties                                          | Validate Signature Close                                                                 |

- 1. The signature is now valid.
- 2. Click on the "Close" button.

#### APPLICATION FOR LEAVE OF ABSENCE - Adobe Acrobat Reader DC

| File E     | Edit View Window Help                                                            |
|------------|----------------------------------------------------------------------------------|
| Hor        | me Tools APPLICATION FOR ×                                                       |
| Ð          |                                                                                  |
| <u>h</u> ; | Signed and all signatures are valid.                                             |
| ß          | Signatures X                                                                     |
| Ø          | E validat 2                                                                      |
| Ó.         | > 🌆 Rev. 1: Signed by Train The-trainer < Train. The-trainer@westerncape.gov.za> |

- 1. The indicator in the left corner will now indicate that the signature is valid.
- 2. The signature just validated will have a green tick as indicated, showing that it is a valid signature.

The validation process is usually a once off process. If the same person signs a document on the same computer, your computer will recognise it as valid. If the same person uses a different computer, you will have to validate the signature again. Signatures remain valid for the validity period.